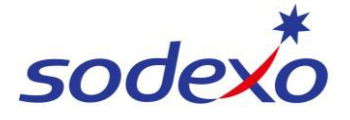

**SmartPay Training – SAP SuccessFactors Mobile App**

## Navigating the Org Chart

You can view your employee card in the org chart from a team, branch or directorate level. You can also navigate through the entire organisational chart to see your team and other teams within Sodexo.

1. Open **SAP SuccessFactors** on your mobile device.

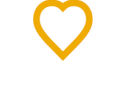

- 2. Tap **Profile.**
- 3. Tap **Org Chart**.

The org chart will display.

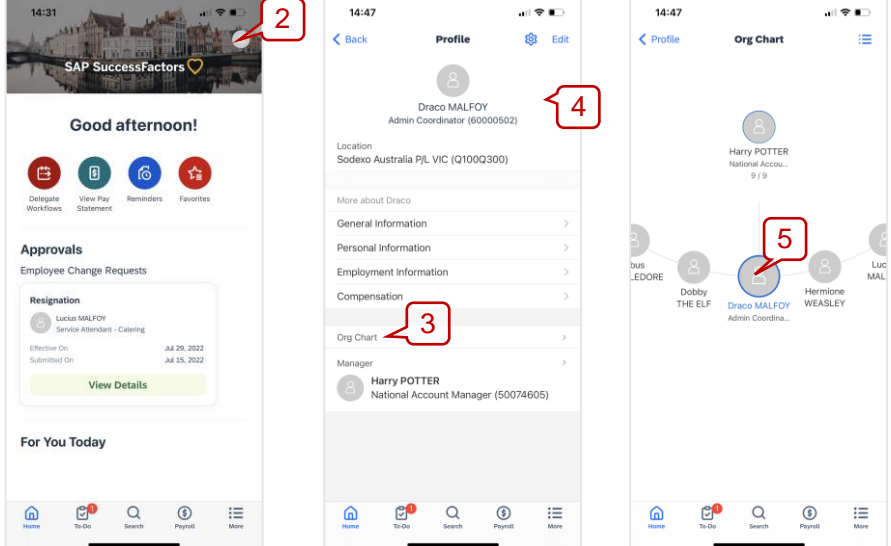

To move around the org chart:

- 4. Drag your finger **up** and **down** to move to different teams.
- 5. Drag your finger **left** and **right** to move within the team.
- 6. Tap on the **employee** to open their employee card.
- 7. Tap list view to see the org chart as a list

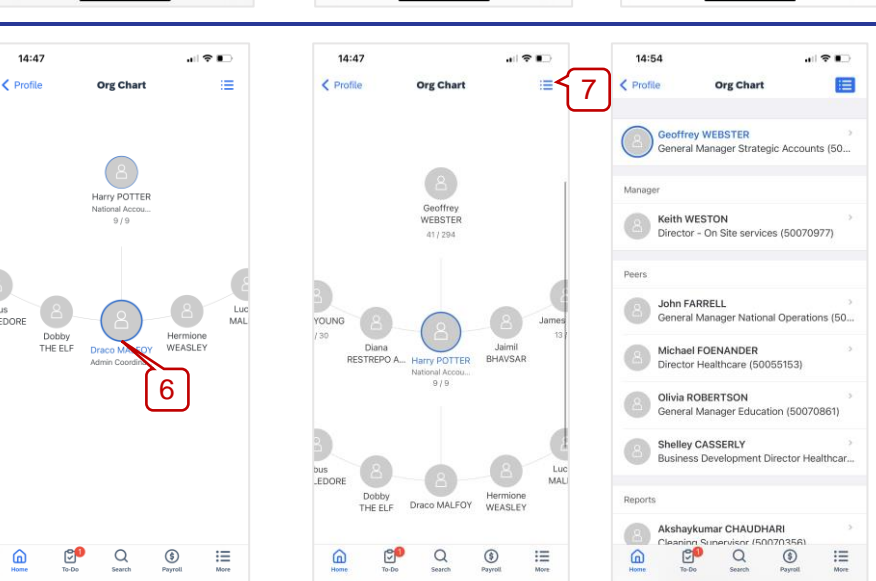

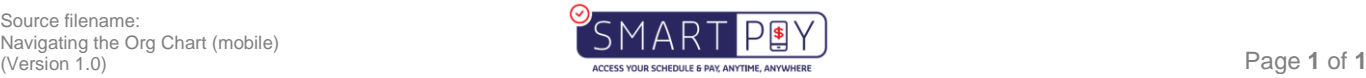